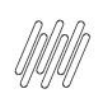

### 14999903 DLOGWMSMSP-14459 DT AJUSTE NO SALDO WMS KARDEX COM DIVERGÊNCIA (WMSA580)

# **Sumário**

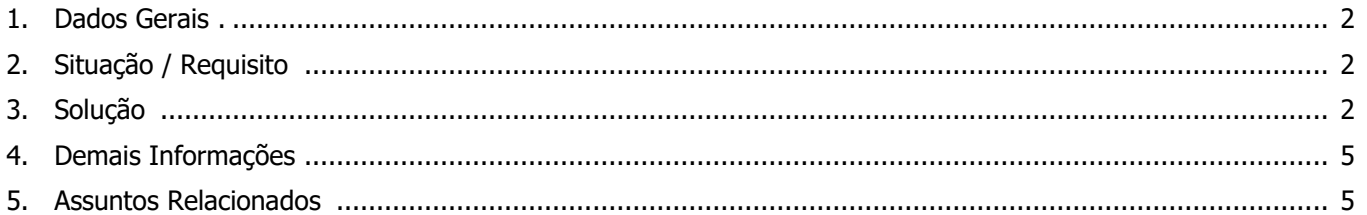

Ĺ

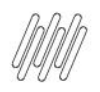

### **1. Dados Gerais**

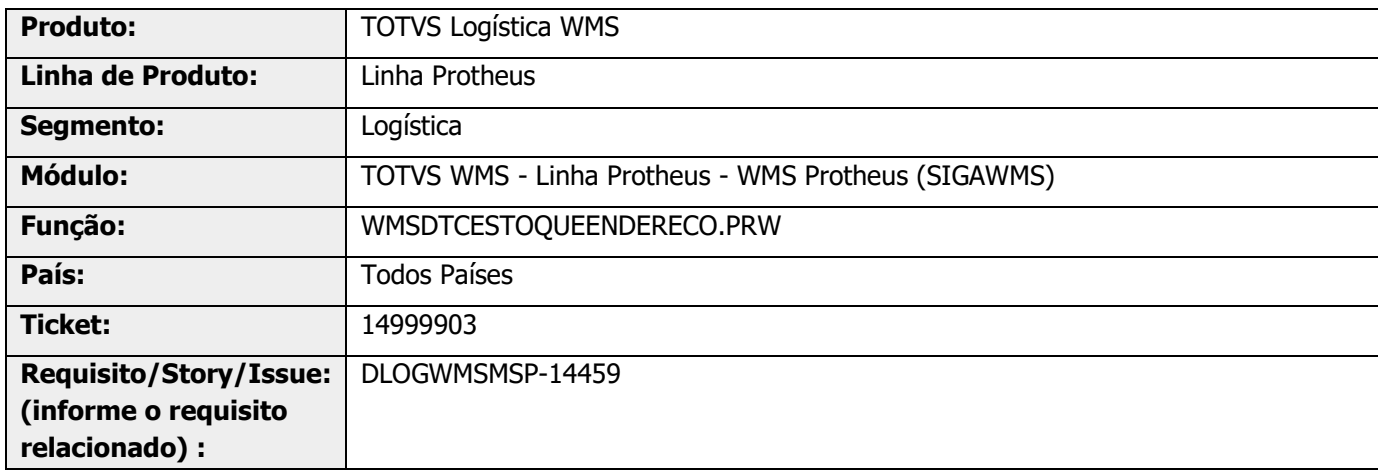

### **2. Situação / Requisito**

Na rotina WMSA580 (Análise de Estoque Por Endereço WMS), com a opção **Análise/Ajuste** definida como **Estoque Endereço**, em alguns casos o Sistema não está considerando o saldo existente na tabela de **Saldo por Produto (SB2)**, e sim, a quantidade 0 (zero), fazendo com o que o registro gravado na tabela de **Saldos por Endereço WMS (D14),** para o endereço de **Inventário**, tenha a quantidade incorreta.

O problema ocorre para produtos que não possuem controle por lote **(B1\_RASTRO = 'N')**, mas possuem ao menos um registro na tabela de **Saldo por Lote (SB8).**

### **3. Solução**

Efetuada alteração na regra da função que efetua a leitura das quantidades existentes no módulo de Estoques, para que seja considerada a quantidade de **Saldo por Lote (SB8)** somente se o produto controlar lote **(B1\_RASTRO = 'L').**

Até então, a função considerava a quantidade da tabela de **Saldo por Lote (SB8)**, no caso de haver registros, ainda que o produto não tivesse controle por lote.

## **14999903 DLOGWMSMSP-14459 DT AJUSTE NO SALDO WMS KARDEX COM DIVERGÊNCIA (WMSA580)**

### **Exemplo de Utilização**

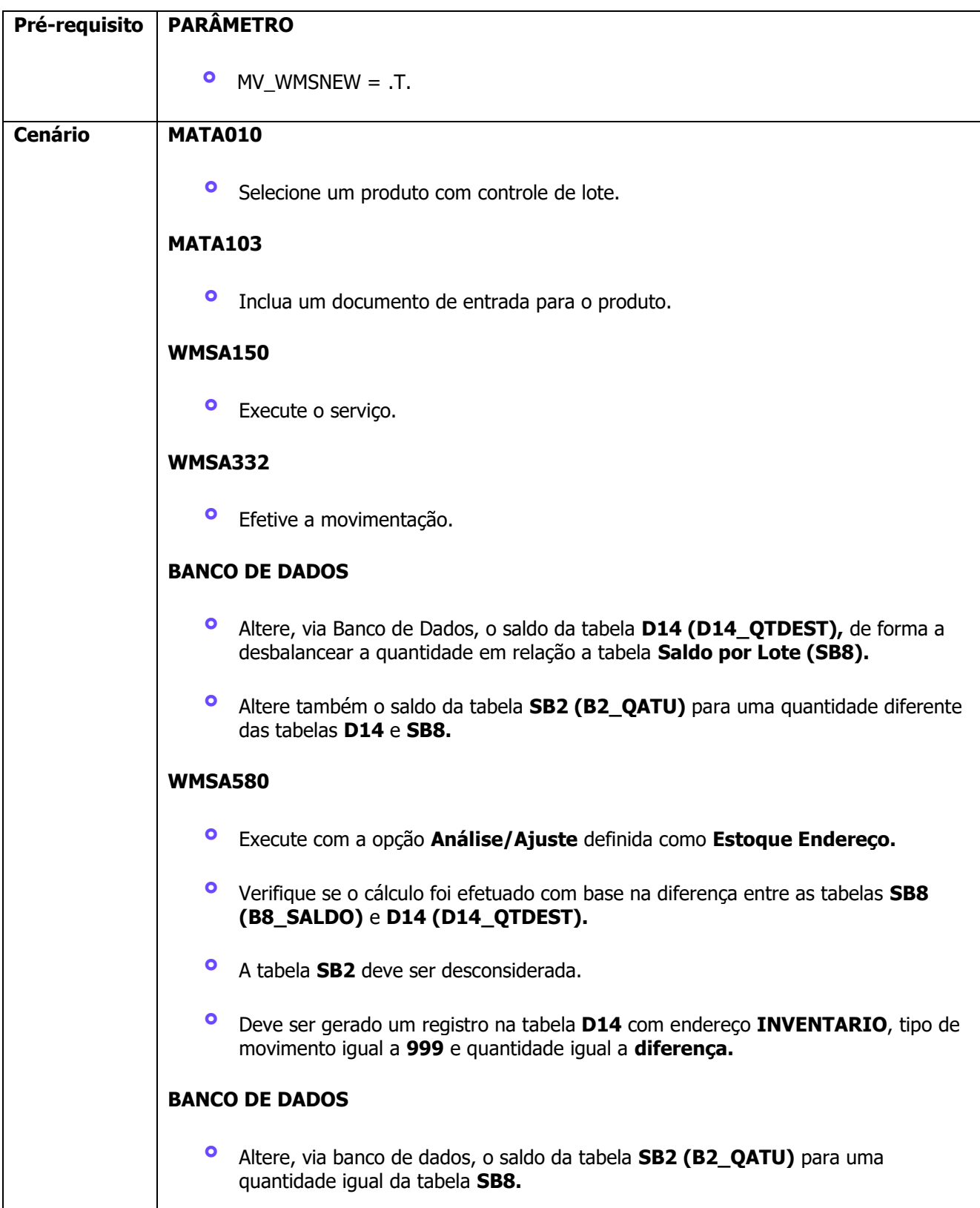

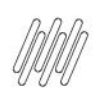

### **14999903 DLOGWMSMSP-14459 DT AJUSTE NO SALDO WMS KARDEX COM DIVERGÊNCIA (WMSA580)**

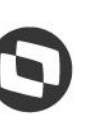

#### **WMSA580**

- **°** Execute com a opção **Análise/Ajuste** definida como **Saldo Produto.**
- **°** Verifique se o saldo das tabelas **SB2** <sup>e</sup> **SB8** foram ajustados conforme saldo da tabela **D14.**

#### **MATA410**

**°** Inclua um Pedido para consumir todo o saldo do produto.

#### **WMSA150**

**°** Execute o serviço.

#### **WMSA332**

**°** Efetive a movimentação.

#### **MATA368**

**°** Fature o Pedido.

#### **MATA010**

**°** Altere o produto para **não controlar lote.**

#### **MATA103**

**°** Inclua um documento de entrada para o produto, com outra quantidade.

#### **WMSA150**

**°** Execute o serviço.

#### **WMSA332**

**°** Efetive a movimentação.

#### **BANCO DE DADOS**

**°** Altere, via Banco de Dados, o saldo da tabela **SB2 (B2\_QATU)** para uma quantidade maior que a existente na **D14.**

#### **MATA580**

- **°** Execute com a opção Análise/Ajuste definida como Estoque Endereço.
- **°** O Sistema deve considerar o saldo da tabela **SB2.**

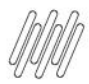

### **14999903 DLOGWMSMSP-14459 DT AJUSTE NO SALDO WMS KARDEX COM DIVERGÊNCIA (WMSA580)**

- **°** Na tabela **SB8** haverá registro com saldo igual a **0 (zero).**
- **°** Deve ser gerado um registro na tabela **D14** com endereço **INVENTARIO**, tipo de movimento igual a **499** e quantidade igual a **diferença.**

### **4. Demais Informações**

#### **Tabelas Utilizadas**

- **•** D14 Saldo por Endereço WMS<br>• SB2 Saldo por Produto
- **°** SB2 Saldo por Produto
- **°** SB8 Saldo por Lote do Produto

# **5. Assuntos Relacionados**

### **Documento de Referência**

**°** [Análise de Estoque Por Endereço WMS \(WMSA580 -](https://tdn.totvs.com/pages/viewpage.action?pageId=521134841) SIGAWMS)

 $\circ$